平成 26 年 4 月 8 日

■■■■■ AutoCAD カスタムコマンド紹介 ■■■■■

(その4)任意長さの線分を一括延長するコマンド

 図形のなかから任意の長さの線分だけを対象に長さを一括延長するコマンドです。スタッドの十字罫 書きの長さを一括で変更する場合などに便利です。

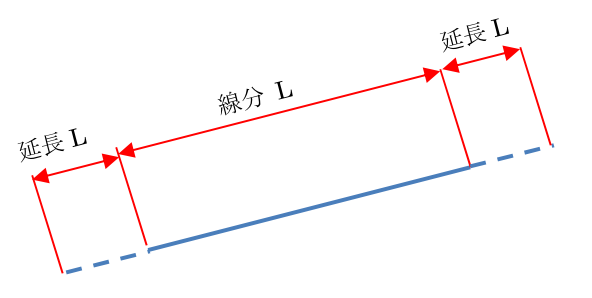

(1)コマンド実行し、長さを変えたい線分が含まれる範囲を窓選択します。

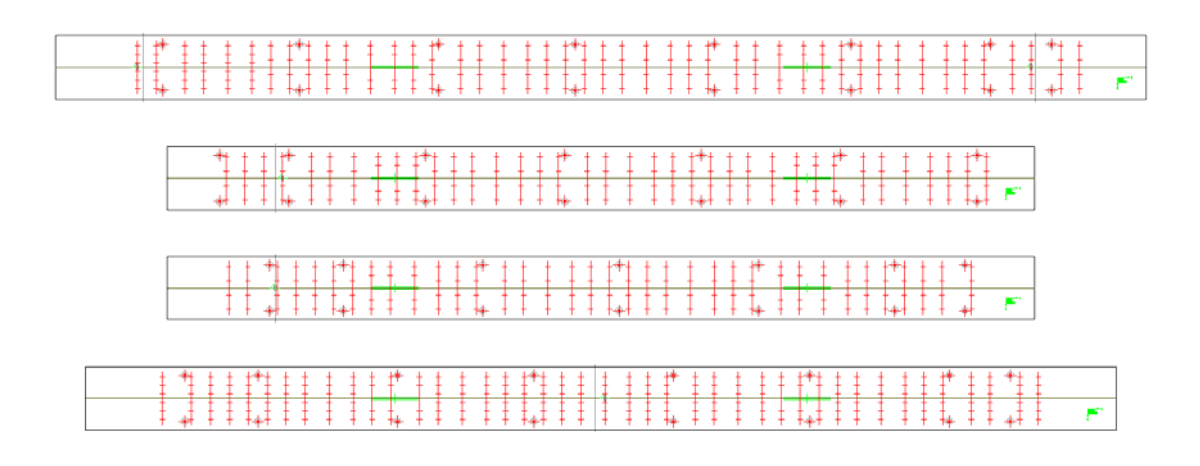

(2)コマンドラインに長さを変えたい線分の長さを入力します。

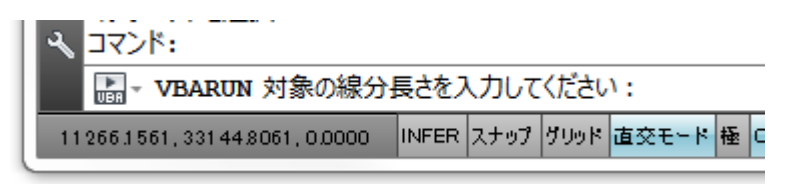

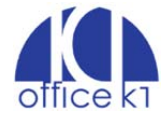

(3)次に延長する長さを入力します。このとき負入力したときは短くなります。

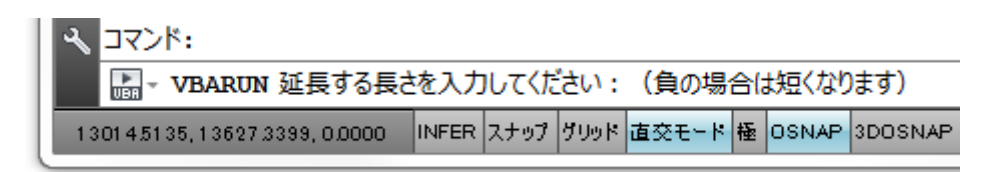

(4)編集結果が画面に表示されます。

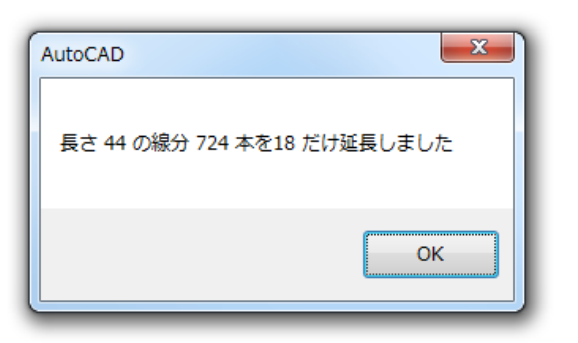

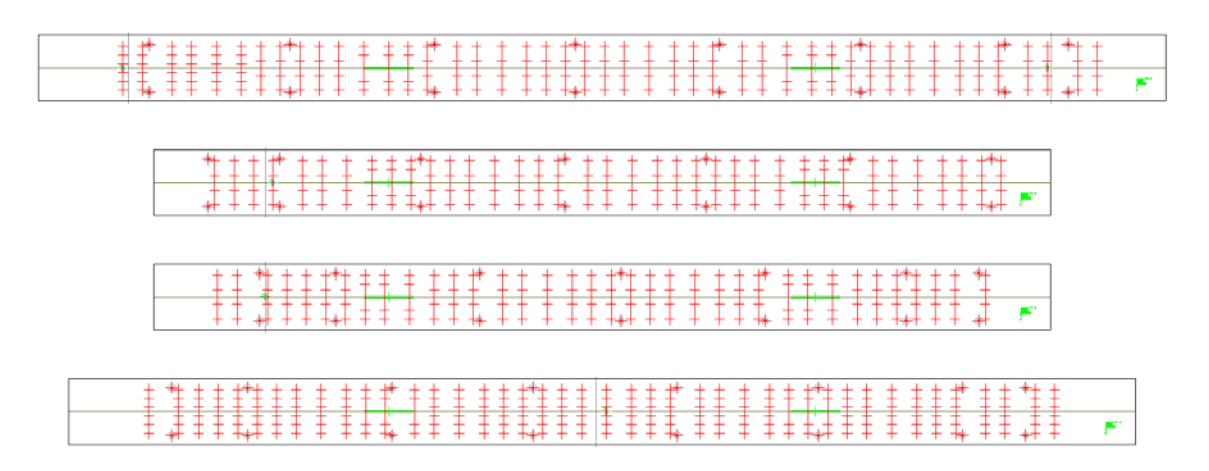

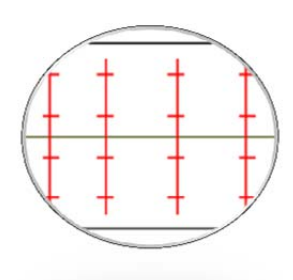

編集前 編集後

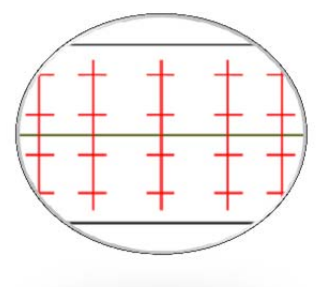

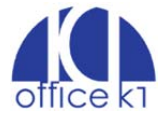